Entra en www.videosprout.com y regístrate.

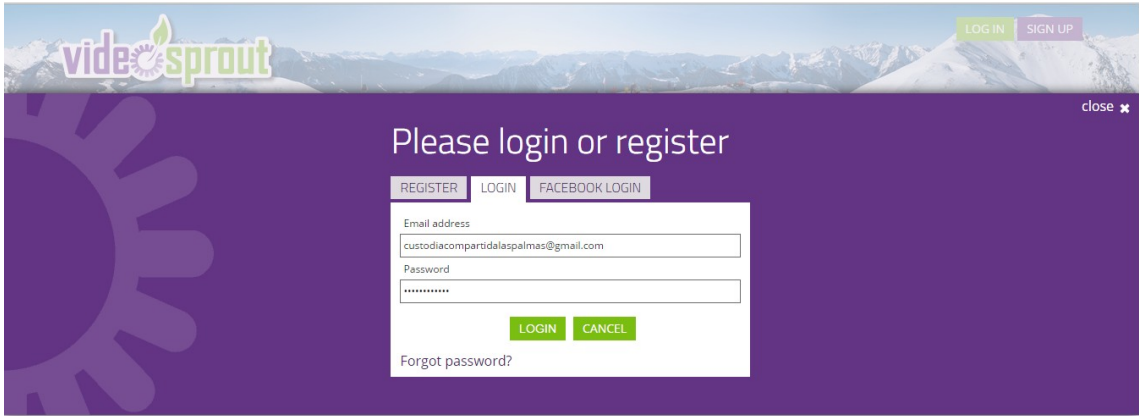

Cuando tengas tu video volcado al PC, dale a la tecla verde de UPLOAD VIDEO y selecciónalo para subirlo.

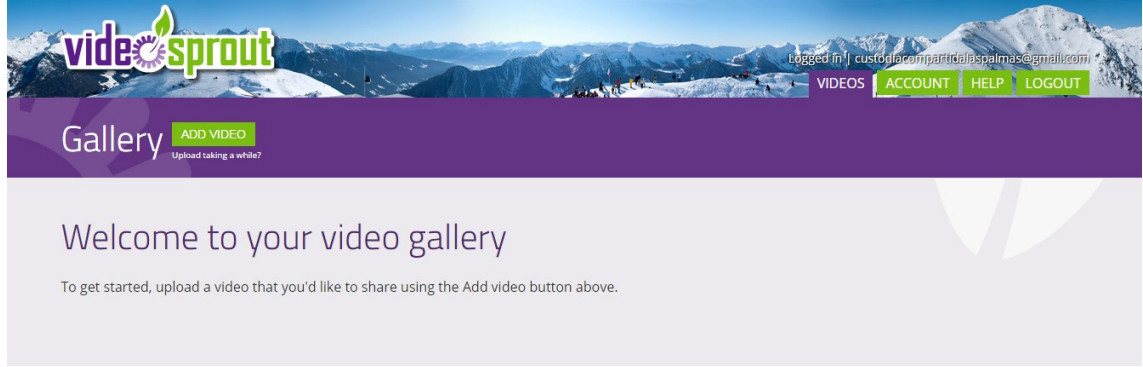

Cuando esté subido, la pantalla aparecerá así:

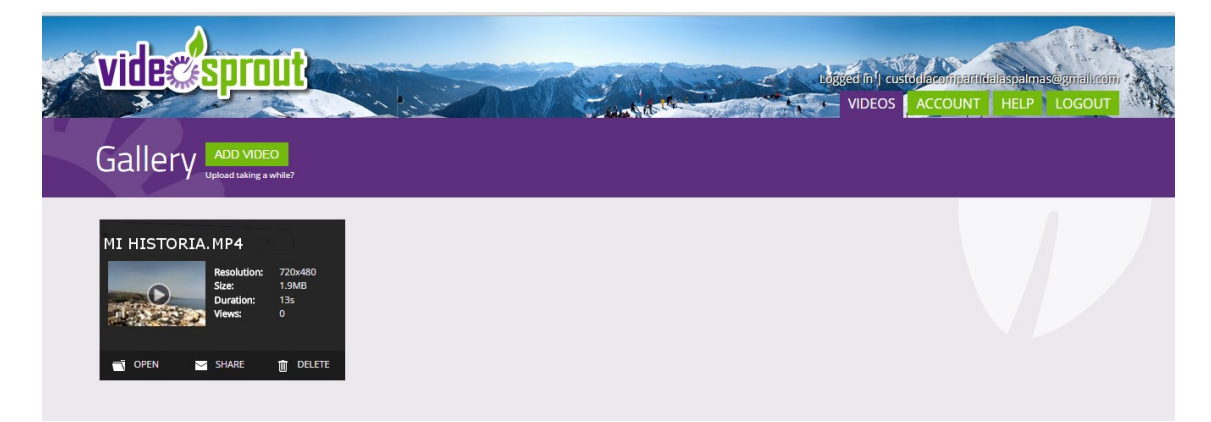

Cuando haces click en SHARE, aparece la siguiente pantalla

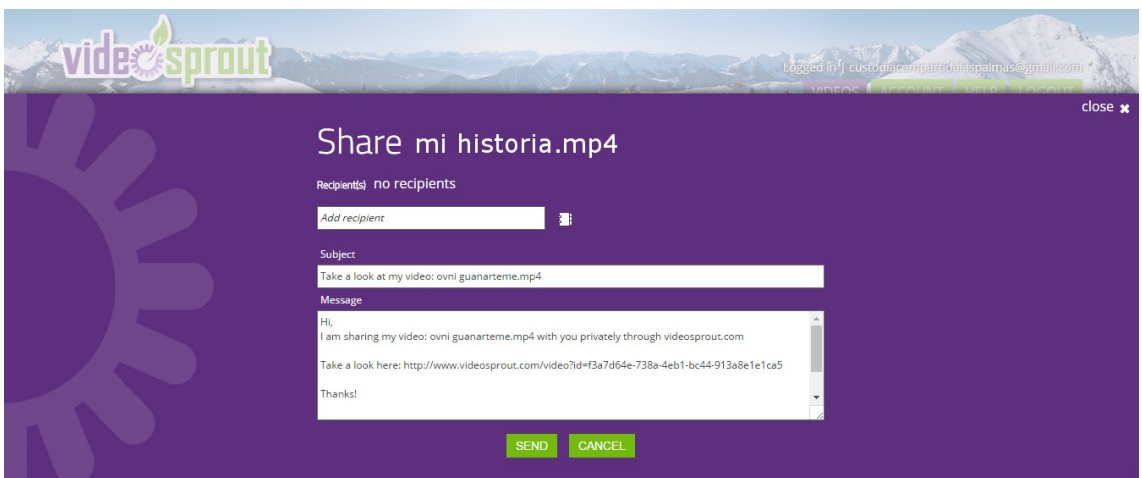

Donde pone recipient, debes escribir el correo de nuestra asociación., custodiacompartidalaspalmas@gmail.com, despues pulsa la tecla verde de SEND.

Ahora va a tardar unos minutos, hasta que aparezca el siguiente mensaje:

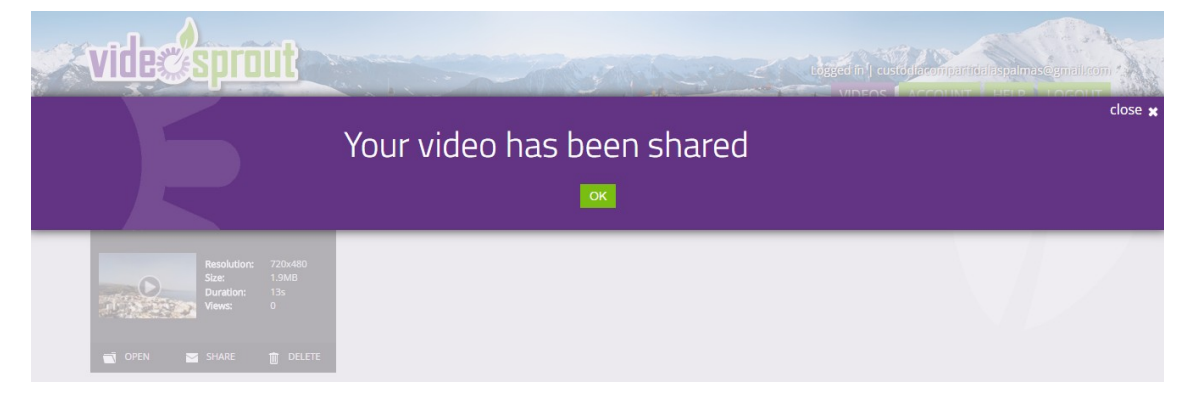

¡Enhorabuena!, acabas de compartir tu experiencia con nosotros. Gracias